### NR. 3 FEBRUAR 1985

Siden sidste nummer af PICCOLINIEN har der været meget skriveri i aviserne om PICCOLINEN. Stærkest kom det til udtryk gennem bladet Gymnasieeleven, hvor man bl.a. påstod:

at maskinen overhovedet ikke virkede

- 
- at det var en »skraldet« maskine
- at RC på det nærmeste havde bestukket hele amter til at købe PICCOLINE
- atdendesuden ville være totalt uanvendelig til brug i skolerne.

Det var hårde ord, og for de mange der havde anskaffet sig en PICCOLINE, har det nok været chokerende læsning. »Var det en total fejl-investering, man havde foretaget sig? Ville udgiften til eventuelt at bringe udstyret i orden beløbe sig til enorme summer? Var udstyret forældet, allerede inden man havde fået det%

> debatten omkring EDB i undervisningen. Alt ialt ser det ud til, at PICCOLINIEN er ved at udvikle sig til et vigtigt medium i  $\overline{\phantom{a}}$

## -i vælten PICCOLINEN

Sådanne tanker er sikkert gåetigennem hovedet på flere af brugerne. Men heldigvis blev påstandene da også kraftigt dementeret i de efterfølgende dages aviser - dels fratalrige lærere rundt omkring i landet - dels fra skoleledere der var ansvarlige for indkøb af maskiner - og dels - og det er måske mest bemærkelsesværdigt - fra det svenske skolevæsen.

Netop på samme tid færdiggjorde den svenske Skolåverstyrelse nemlig sit arbejde med at udvælge de skoledatamater, som man ville yde støtte til. I Sverige får skolerne godtgjort halvdelen af anskaffelsesprisen, hvisde køberen afde godkendte datamater. Man havde testet 38 forskellige maskiner, heriblandt flere

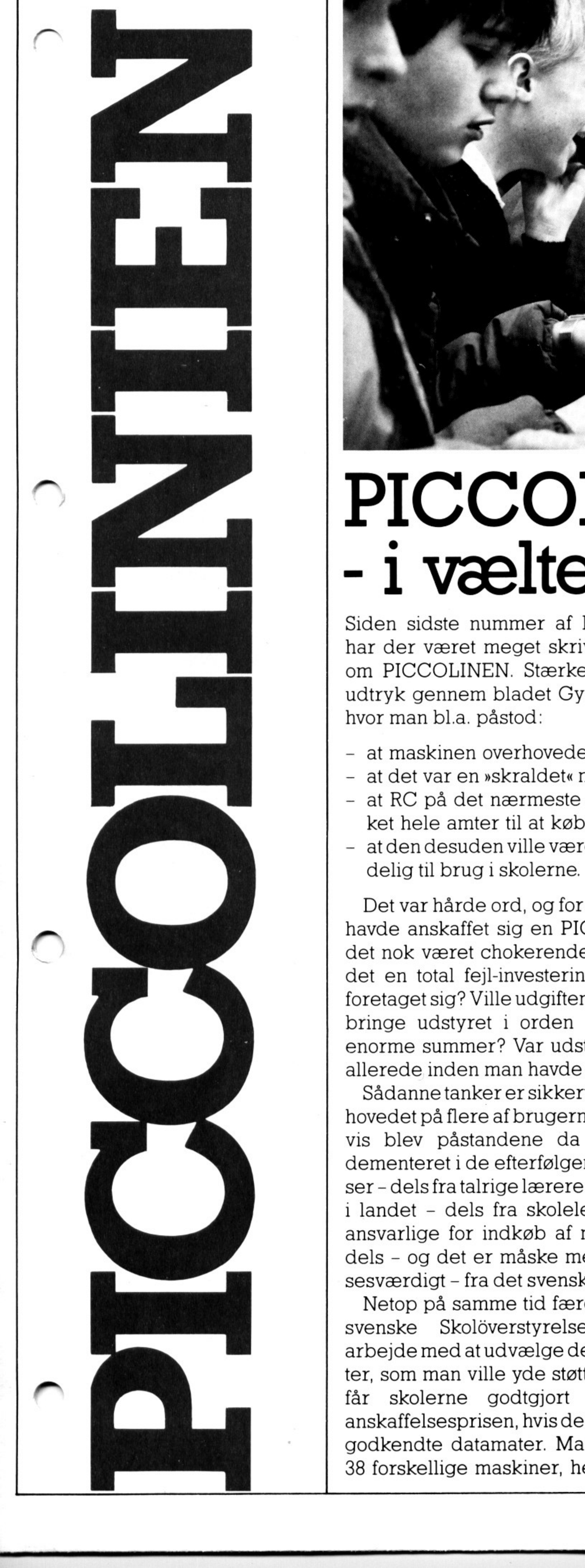

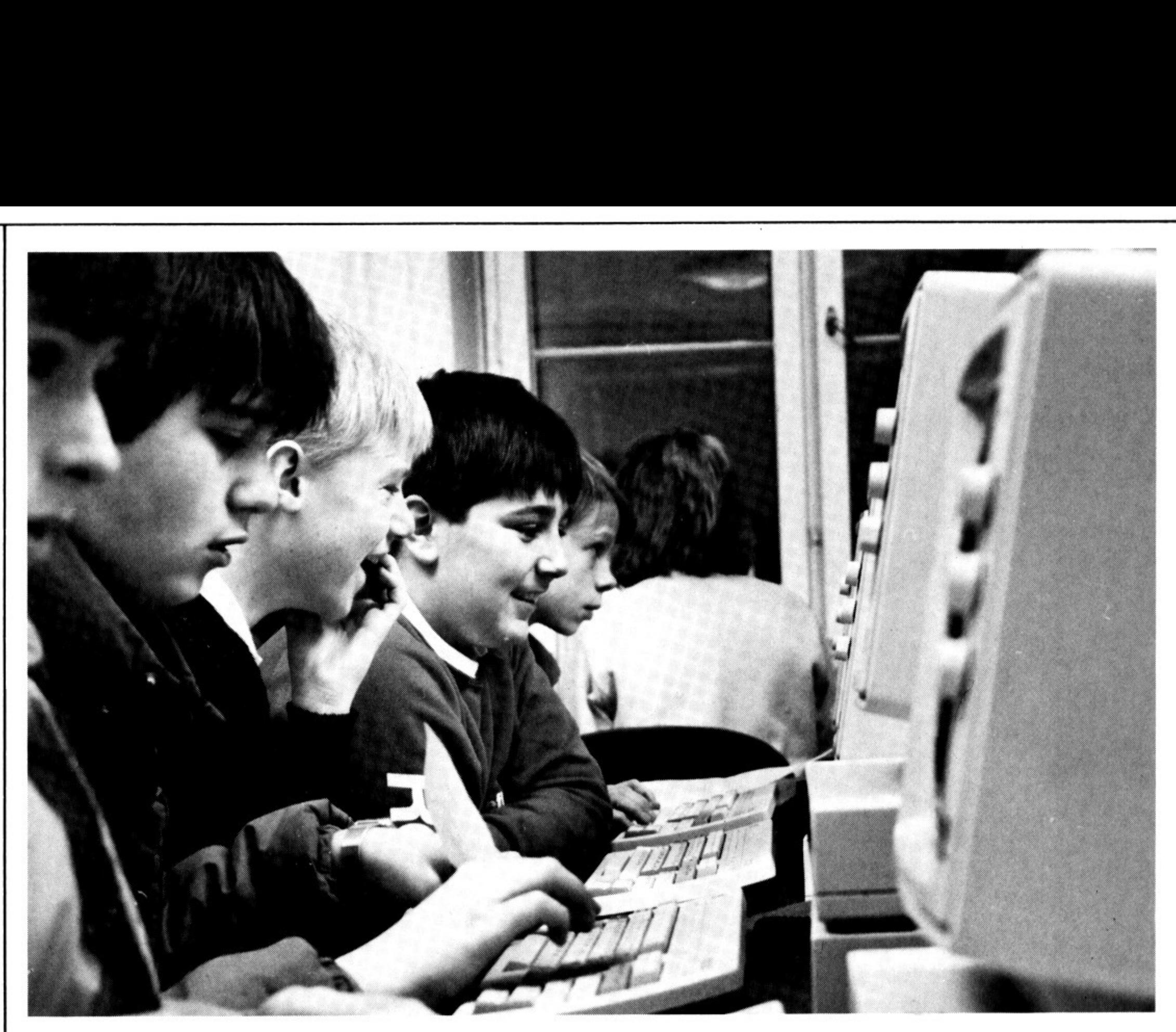

af de store udenlandske mærker og flere danske, og kun 9 blev godkendt - hvoraf de 3 var de svenske maskiner, der deltog. Mange af de store udenlandske maskiner blev underkendt, og fra Danmark blev kun to godkendt: PARTNER og PICCO-LINE, begge fra Regnecentralen. Af de 9 maskiner, der blev godkendt, var der desuden kun 2, der fik direkte ros. Den ene var PICCOLINEN, der fik speciel ros for udformningen af sit tastatur. Menselvom RC fik denne opbakning, skal kritikken alligevel tages alvorligt. Det er rigtigt, at der har været en række »børnesygdomme« på PICCOLINEN, menderer vist ikke mange maskiner, der helt undgår sådanne. Disse fejl og uhensigtsmæssigheder er i øjeblikket ved at blive rettet, og alle får i denne tid opdateret deres systemer og maskiner uden nogen udgift for køberen. Meddelelse om dette er allerede gået ud til alle skoler, der har købt PICCO-LINE.

PICCOLINIEN rummer dog som sædvanlig meget andet end artikler om Regnecentralen og PICCOLINEN. Vi har været glade for, at de første læserreaktioner - i form af opfordringer til at skrive artikler om specielle emner - er begyndt at dukke op, ligesom at strømmen af nye abonnenter på bladet endnu ikke er stoppet.

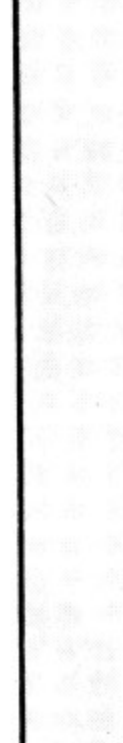

### PICCOLINIEN

# LYD PÅ PICCOLINE

PICCOLINE har indbygget en lydgenerator med fire lyd-kanaler, tre tonekanaler (kanal0,1 og 2) og en »støj«-kanal (kanal 3).

Der er indbygget en lille forstærker og højttaler i selve PICCOLINENs kabinet, men det er ikke den bedste lyd, man får frem på denne måde. Der er imidlertid mulighed for at hente lyden ud af et DIN stik på PICCOLINENs bagside, og har man en skærm med indbygget forstærker og højttaler, kan man lave et kabel til overførsel aflyden hertil. Man kan selvfølgelig også koble andre forstærkere på og få lyden ud den vej.

Uden at gå i detaljer med det mere tekniske, bringes her en række procedurer, som kan være til hjælp i forbindelse med brug af lydgeneratoren fra RcComal80. Uden at gå i detalje<br>niske, bringes her en<br>som kan være til hjæl<br>brug af lydgenerato<br>Man kan sætte lyds<br>individuelt. Maksima<br>og minimal lydstyrke<br>Her er en procedu<br>angivelse af kanal<br>ønskede lydstyrke:<br>(Det forudsættes se<br>

(M.h.t. stikforbindelse i AUDIO stikket henvises til manualen).

Fra RcComal80 kaldes lydgeneratoren med det reserverede navn »sound«. Der kan åbnes en datastrøm til lydgeneratoren ved en sætning som:

OPEN FILE 5, »SOUND«, WRITE.

Derefter kan kommandoer gives ved f.eks.: PRINT FILE 5, CHR\$(X);

Der kan gives tre typer af kommandoer: Lydstyrke, fr vens og støjtype.

Det har naturligvis kun relevans at sætte frekvensen for tonekanalerne - dog har tonekanal 2 en forbindelse til støjkanalen. Støjtypen kan vælges til såkaldt »hvid støj« eller til »brum«. Samtidig kan man sætte en frekvens for støjkanalen. Man kan enten vælge faste værdier med henholdsvis 0, 1 og 2 som kode, men vælger man 3, vil støjkanalen få »samme« frekvens som lydkanal 2. Det har naturligvis l<br>frekvensen for tonek<br>tonekanal 2 en forbin<br>Støjtypen kan vælg<br>støj« eller til »brum«<br>sætte en frekvens fo<br>kan enten vælge fast<br>holdsvis 0, 1 og 2 sor<br>man 3, vil støjkanalen<br>som lydkanal 2.<br>I nedenståe

Man kan sætte lydstyrken for hver kanal individuelt. Maksimal lydstyrke fås ved 0 og minimal lydstyrke (stilhed) fås ved 15.

> 0190 PROC støj(fb,fr) 0200 PRINT FILE 5:  $CHRS(128+64+32+4*fb+fr);$ 0210 ENDPROC støj <u>År starte av den starte av den starte av den starte av den starte av den starte av den starte av den starte av </u>

Her er en procedure, der kaldes med angivelse af kanal nummer og den ønskede lydstyrke:

(Det forudsættes selvfølgelig, at datastrømmen er åbnet).

0500 //SKALA 0510 OPEN FILE 5,"SOUND", WRITE 0520 FOR i:= 1 TO 8 DO 0530 READ hz 0540 EXEC frekvens(0,hz) 0550 EXEC styrke(0,0) 0560 FOR vent:= 1 TO 1000 DO 0570 NEXT vent 0580 EXEC stilhed 0590 NEXT i 0600 CLOSE 0610 DATA 262,294,330,349,392,400,494,523 0620 //SLUT PÅ SKALA  $0500 // SKALA$   $0510$   $0$   $0$   $0520$   $\text{FOR}$   $1 := 1$   $\text{TO}$   $8$   $0520$   $\text{R}\text{ARD}$   $\text{hz}$   $0540$   $\text{EXEC}$   $\text{frekven}$   $0550$   $\text{EXEC}$   $\text{style}$   $\text{c}$   $\text{S}}$   $\text{C}$   $0560$   $\text{FOR}$   $\text{vent} := 1$   $0570$   $\text{N}\text{EXT}$   $\text{vent}$   $0580$  0510 OPEN FILE 5, "S<br>0520 FOR 1:= 1 TO 8<br>0530 READ hz<br>0540 EXEC frekven<br>0550 EXEC styrke(<br>0560 FOR vent:= 1<br>0570 NEXT vent<br>0580 EXEC stilhed<br>0590 NEXT 1<br>0600 CLOSE<br>0610 DATA 262,294,3<br>0620 //SLUT PÅ SKAL<br>0620 //SLUT PÅ SKA

Der skal to kontroltegn til at sætte frekvensen, og det kan klares ved at kalde Der skal to kontrol<br>kvensen, og det kan<br>denne procedure: denne procedure:

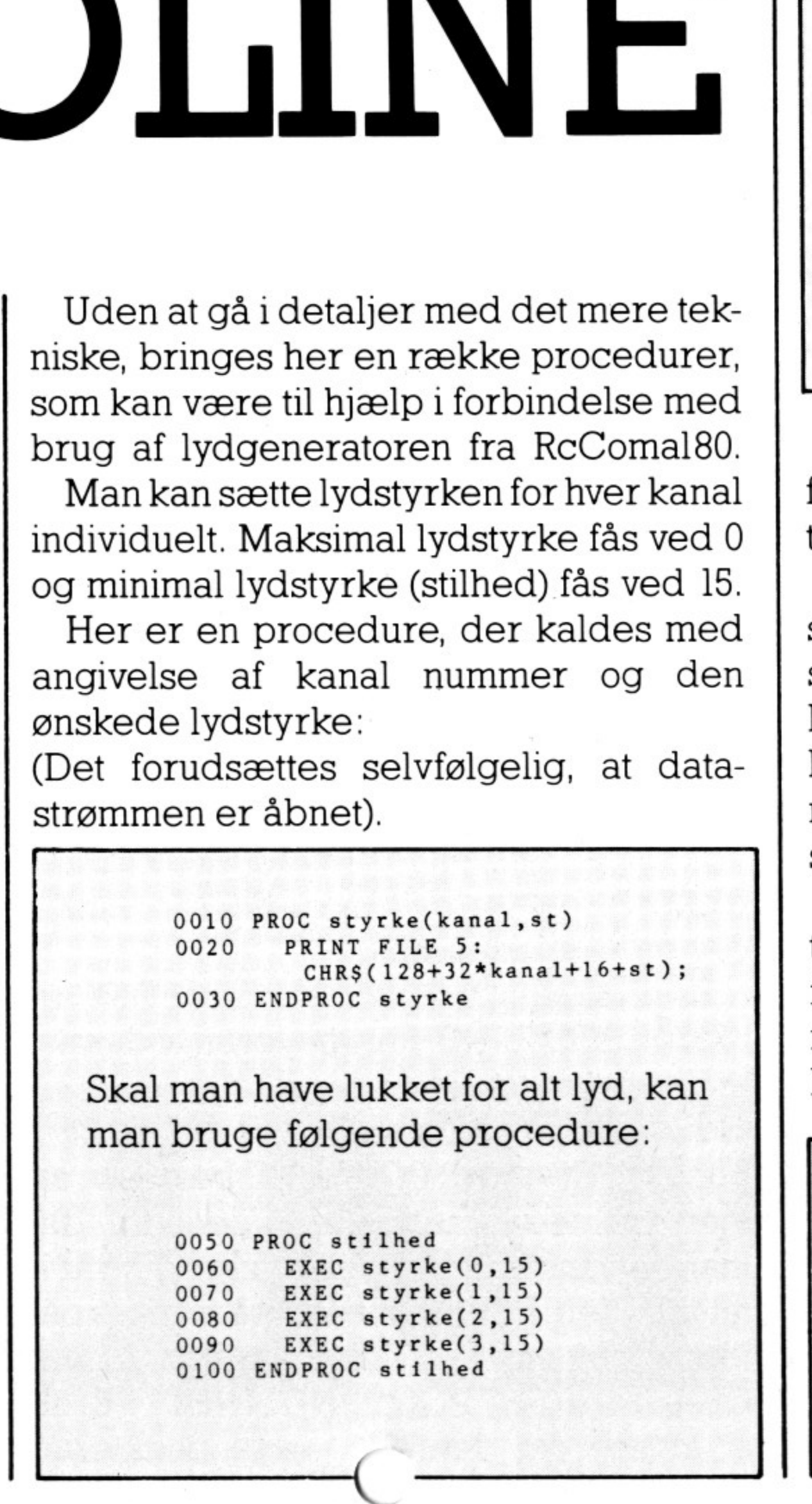

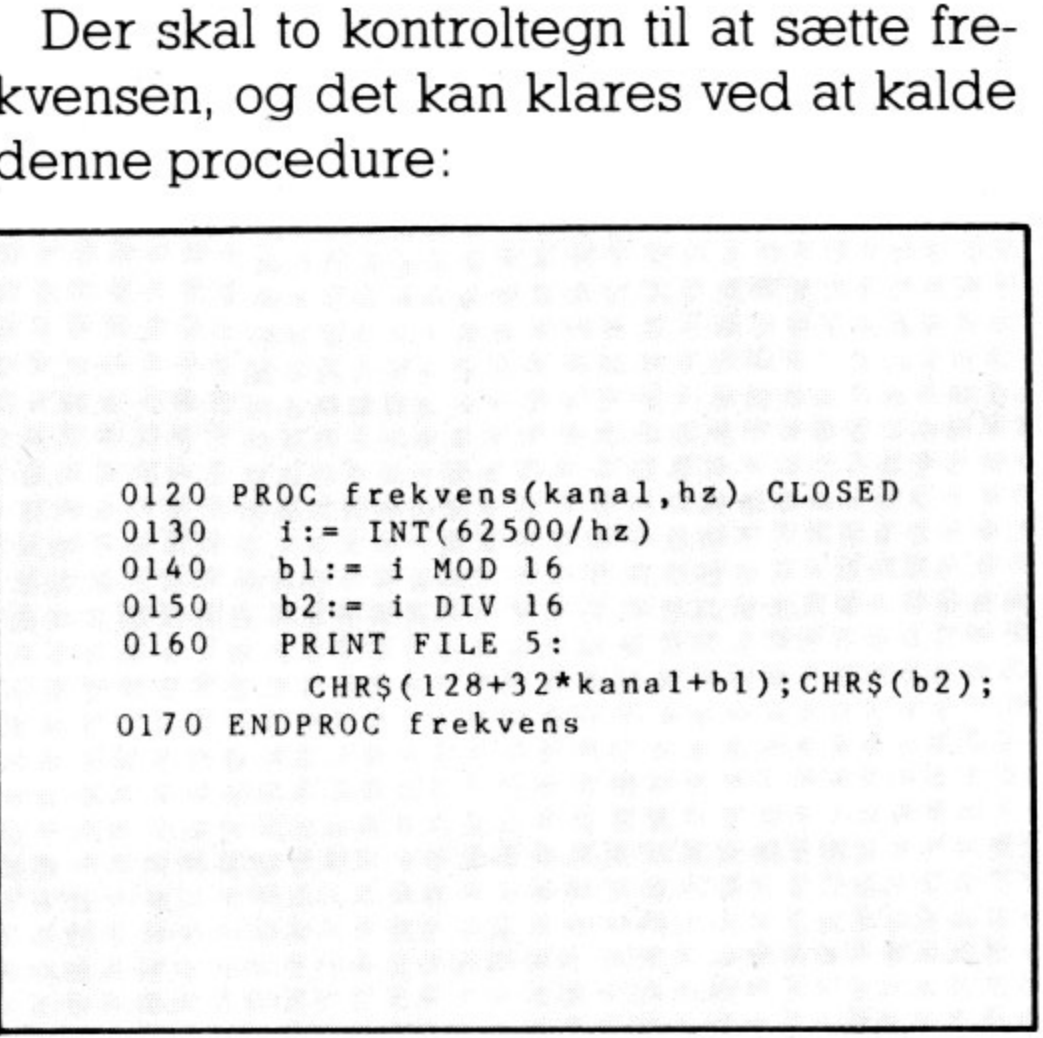

I nedenstående procedure kan 'fb' antage 2 værdier:  $l = '$ hvid støj' -  $0 = '$ brum'. for 'fr' medfører 0, 1 og 2 faste frekvenser, mens 3 vil medføre samme frekvens som lydkanal 2:

Som eksempel på brug af lydgeneratoren er her et lille program, der spiller en skala. Programmet udnytter nogle af de Som eksempel på l<br>ren er her et lille pro<br>skala. Programmet u<br>foranstående proced foranstående procedurer.

God fornøjelse! (

Nedenstående eksempel efterligner et pistolskud.

> 1000 //SKUD 1010 OPEN FILE 5,"SOUND", WRITE 1020 EXEC støj(1,0) 1030 FOR s:= 0 TO 15 STEP 0.1 DO 1040 EXEC styrke(3,INT(s)) 1050 NEXT s 1060 CLOSE 1070 //SLUT PÅ SKUD

|

## PRINTER 2<br>VED OPSTART der udføres i den ræl<br>vet, skal ved indtastn<br>skråstreger.<br>Et eksempel på kø

п

.

ſ

п

Når flere PICCOLINER deles om diskettestation og skriver, tilsluttes den sidste via printerstikket på diskettestationen.

Denne fil er normalt sat til »read-only«, dvs. at man kun kan læse fra den og ikke ændre i den. Den skal derfor ændres til »read-write«, der giver mulighed for ændringer. Dette sker ved, at man fra det yderste niveau under CCP/M (når der står A>) giver følgende ordre: Denne III er norma<br>dvs. at man kun kan l<br>ændre i den. Den sk<br>read-write«, der g<br>ændringer. Dette ske<br>gderste niveau unde<br>står A > ) giver følger<br>A > set startup.<br>Systemet svarer da n<br>A :STARTUP.0 s<br>read write (R<br>Herefter k

Alle PICCOLINER skal da benytte »printer 2« som aktuel skriver. Det kan derfor være nyttigt at indrette sit system således, at aktuel skriver automatisk sættes til »printer 2« ved opstart.

For at gøre dette, må vi ændre i filen »STARTUP.(«, som indeholder opstartordrer.

 ges til at lægge en eller flere opstartsord-Programmet er alment, så det kan brurer ind i rækkefølge. De enkelte ordrer,

A> set startup. 0ÆrwÅ

Systemet svarer da med meddelelsen:

INDTAST ORDRER ADSKILT AF // :<br>printer 2//graphics//coma180//graphics no END AT 0070

A:STARTUP.0 set to system (SYS),

read write (RW)

Herefter kan man starte RcComal80 systemet op på sædvanlig vis, og START-UP.0 kan så ændres ved følgende lille RcComal80 program:

```
0010 DIM ordrer$ OF 80<br>0020 DELETE "startup.0"<br>0030 OPEN FILE 1,"startup.0", WRITE
     0050 INPUT "INDTAST ORDRER ADSKILT AF // : 
      ": ordrer$<br>0060 PRINT FILE 1: ordrer$<br>0070 CLOSE FILE 1
A> set startup.<br>
Systemet svarer da m<br>
A:STARTUP.0 se<br>
read write (R<br>
Herefter kan man<br>
systemet op på sædv<br>
UP.0 kan så ændres<br>
RcComal80 program<br>
RcComal80 program<br>
0010 DIM ordres OF 8<br>
0020 DELETE "startup.<br>
0030 OPEN
```
Benytter man en tidligere version, skal ordrerne skrives til filen STARTFIL.SUB og på en linie ad gangen. Man kan da benytte følgende program: Skal bemærk<br>Streger kun<br>Inder CCP/<br>The skrives<br>The linie adefolgende p

# EOF og EOD i RcComal80 EOF og EOD<br>Da flere har problemer med End-O<br>præcisere, hvornår de to funktioner g<br>EOF: Antager værdien SAND første g<br>sidste dataelement i en dat<br>RcComal80-manualen s.42, be<br>EOD: Antager værdien SAND, når d EOD 1 RCC<br>
med End-Of-File og End-<br>
o funktioner giver værdien<br>
SAND første gang, man f**ors**<br>
ent i en datastrøm. (Der<br>
alen s.42, bemærkninger t<br>
SAND, når det sidste elem

der udføres i den rækkefølge, de er skrevet, skal ved indtastningen adskilles af to<br>skråstreger.<br>Et eksempel på kørsel kunne være:<br>skal versen apskilt af // :<br>printer 2//graphics//comal80//graphics no<br>END AT 0070 skråstreger.

Et eksempel på kørsel kunne være:

Opstartsfilen er nu ændret, og ved næste opstart fra denne diskette vil opstartsfilens ordrer blive udført i den rækkefølge, de er angivet:

> Først sættes aktuel skriver til »printer 2«.

Derefter indlæses grafiksystemet.

Så startes RCComal80 op.

Når man er færdig med at køre RcComal80 (dvs. når man skriver BYE), lukkes grafikken igen.

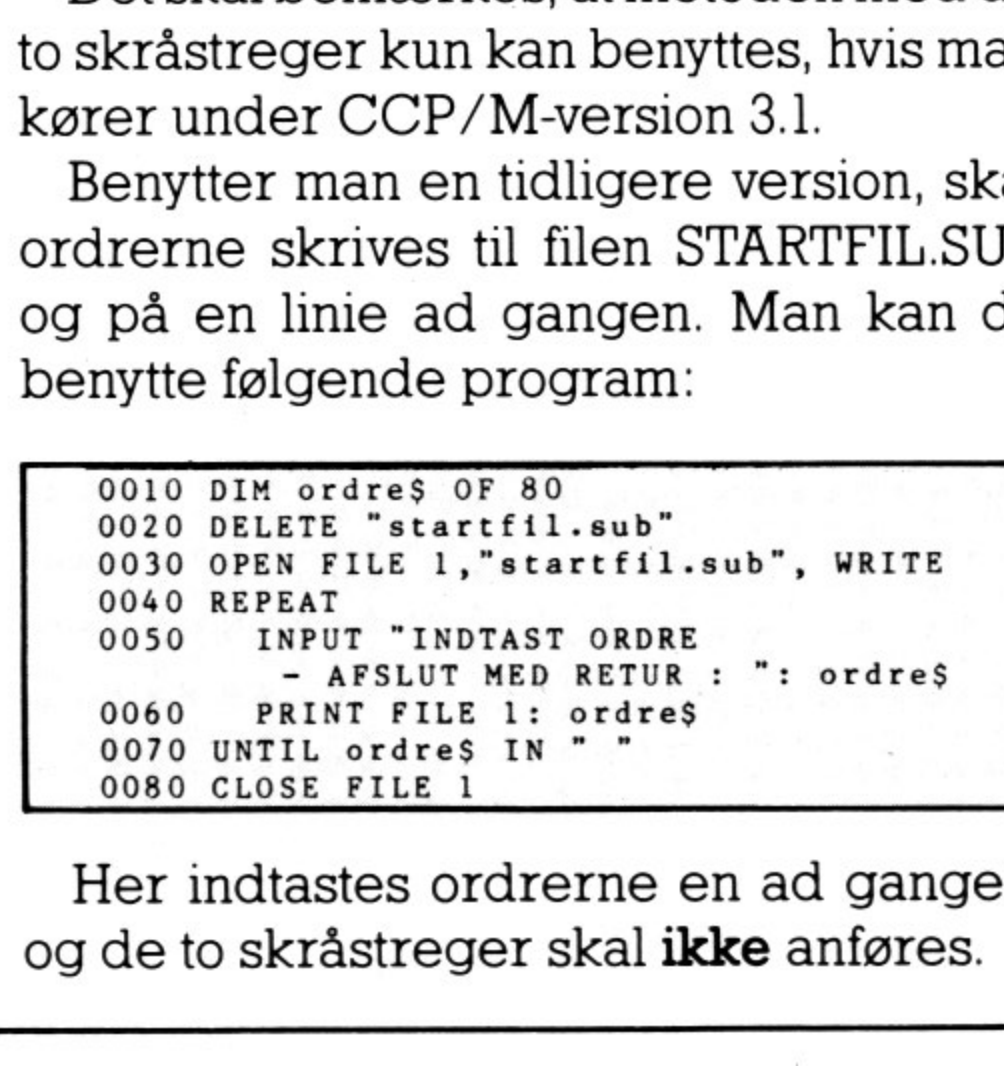

Det skal bemærkes, at metoden med de to skråstreger kun kan benyttes, hvis man kører under CCP/M-version 3.1.

Her indtastes ordrerne en ad gangen, og de to skråstreger skal ikke anføres.

Da flere har problemer med End-Of-File og End-Of-Data, vil vi hermed præcisere, hvornår de to funktioner giver værdien SAND:

- EOF: Antager værdien SAND første gang, man forsøger atlæse udover det sidste dataelement i en datastrøm. (Der er således en fejl i RcComal80-manualen s.42, bemærkninger til linie 0020-0050).
- EOD: Antager værdien SAND, når det sidste element i datalisten er læst.

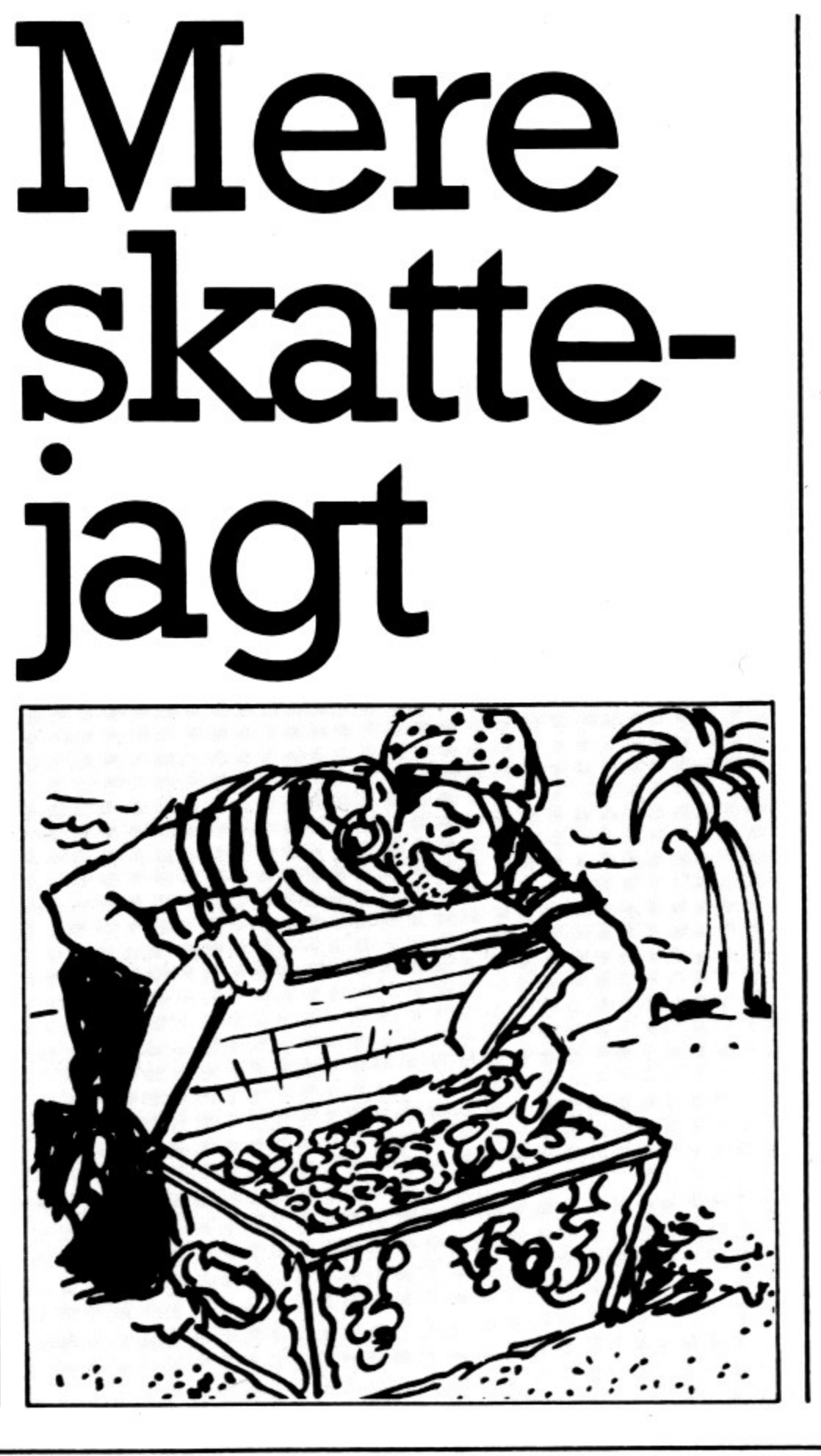

I sidste nummer af PICCOLINIEN fortalte vi om et nyt program til brug i franskundervisningen, kaldet La Chasse Au Tresor, der er udviklet af Francoise Andersen.

Efter artiklen i bladet har salget af programmet, der hidtil er foregået gennem Regnecentralen og dens forhandlere, været så godt, at Francoise Andersen har besluttet sig for at koncentrere sig helt om videreudviklingen af dette og andre spil. I den forbindelse har hun endvidere besluttet sig for selv at overtage salget af programmet.

Ønsker man derfor fremover at købe La Chasse Au Tresor, bestilles det hos

> Francoise Andersen Tlf. (01) 70 72 51

Telefon-svarer er tilkoblet.

Prisen er naturligvis uændret kr. 800,- + moms.

# PICCOL PICCOLINIEN NIEN

## o-faset EDB-grundkursus for samtlige 670 læsere i en kommune

En del af PICCOLINIENs læsere har hørt 5) En studiekredsfase hvor man, enten på om det efteruddannelsesprojekt omkring EDB, som er startet i Helsingør kommune, oghar bedt PICCOLINIEN om at beskrive det nærmere.

- 1) Foredragsrække med 4 datalogiske eksperter, som har redegjort for de historiske og tekniske sider af EDBteknologien.
- 2) »Taster under figurerne«. Et en-dags kursus, hvor lærerne får lov til at arbejde lidt med EDB-maskiner, primært i form af afprøvning af programmer, tekstbehandling, søgning af data i databaser osv.
- 3) Igen en foredragsrække, men denne gang med samfundsdebattører, der ikke er EDB-specialister.
- susformer, på baggrund af arbeidet i 4) En » a cefase«, hvor hver enkelt skole kan fremsætte ønsker om lokale kurde tre første faser.

Vi har derfor besøgt viceskoledirektør Holger Scheibel fra Helsingør kommune, der har været en af hovedkræfterne bag projektet.

Projektet strækker sig over perioden efterår 84 til forår 86, og er delt ind i 5 faser:

> »Vi vil gerne«, siger Holger Scheibel, »have lærerne op på et bevidsthedsniveau om dette emne mgør, at de allesammen kan deltage i drøftelserne af det. Hidtil har det typisk været matematik/fysik-lærere der vidste noget om

den enkelte skoler eller på tværs af skolerne, kan oprette studiekredse til fordybelse i enkelte emner.

> Reaktionerne på kurset har da indtil Selvom alle lærere deltager i kurset, opfatter man det ikke som en tjenestepligt. »Når vi ikke gør det«, fortsætter HolgerSceibel, »hænger det sammen med, at vi hele tiden har haft fælleslærerrådet og den lokale lærerforening med i planlægningen af kurset. Det betød, at vi fra.starten kunne lægge det frem, ikke bare som noget der udgik herfra,  $\mathbf{r}$  1 som noget alle lærere kunne være med i fra starten.<br>Reaktionerne på kurset har da indtil<br>videreogså udelukkende været peritiver.

»Man skal dog ikke«, siger Holger Scheibel, »betragte disse fem faser som noget endegyldigt, og tro at man dermed har gjort nok. Det er blot de fem faser, vi på nuværende tidspunkt kan overskue. Jeg vil da f.eks. ikke udelukke, at der i 86/87 bliver taget hul på en eller anden form for kommunalt kursus i datalære, der kan virke som et supplement til lærerhøjskolens kurser«.

 evt. senere skal varetage undervisning i Det er også baggrunden for, at man i Helsingør kommune har valgt, at det skal være samtligeg )lærere, der kommer på kursus ogikke Båre de interesserede, der datalære

Han mener heller ikke, at kurset på nogen måde vil gøre lærerne til fuldbefarne EDB-lærere.

»Men det er vigtigt, at vi gennem kurser af denne art får alle lærerne med, idet vi ikke ønsker at få delt lærergruppen op i to: dem der ved noget om EDB, og dem der overhovedet ikke ved noget om det, og måske endda er bange for det«.

Holger Scheibel

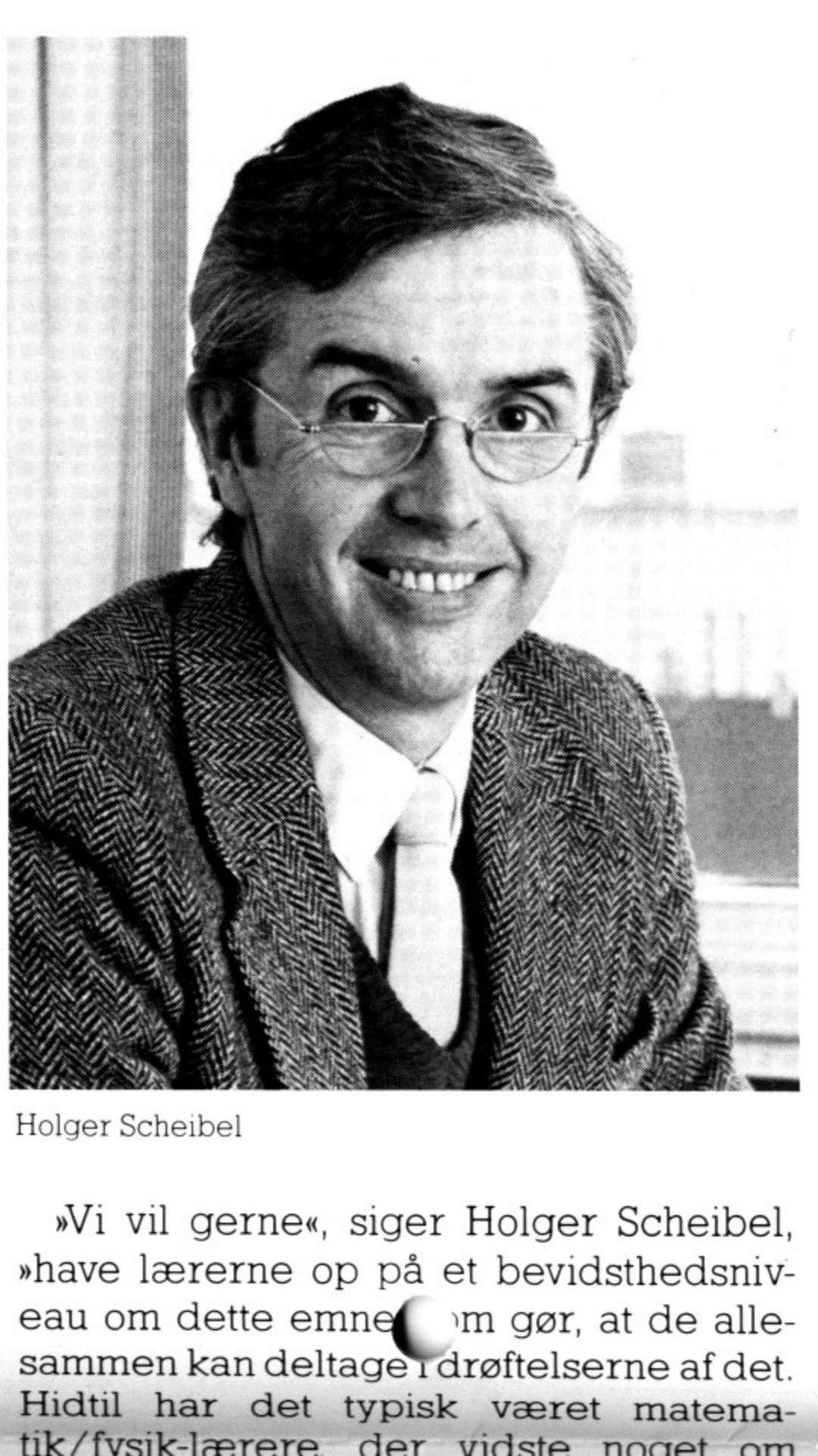

disse ting. Hvad vi gerne vil nu er ikke bare at få alle de skeptiske med, men også alle dem der underviser i fag, hvor det ikke for dem er direkte indlysende, at datalogi kan spille en rolle«.

I den sammenhæng mener Holger Scheibel også, at det måske er vigtigere, at der i hver enkelt klasse står en eller to maskiner, som man kan benytte i den daglige undervisning, fremfor at man opbygger egentlige datalærelokaler. »Men så er det også vigtigt, at lærerne ikke er fuldstændigt fremmede overfor, hvad der foregår inde i disse maskiner, men kan benytte dem som en naturlig del af undervisningen«

susformer, på baggrund af arbejdet i levt, senere skal varetage undervisning i de tre første faser. susformer, på baggrund af arbejdet i evt. senere skal varetage undervisning i de tre første faser.

datalære.

Hidtil har det typisk været matematik/fysik-lærere, der vidste noget om Reaktionerile på kurset har då muni videre også udelukkende været positive«.

# Hvad er et<br>styresystem susforme, participarum of a cheering and a cheer start is enter a start and various diverse and interest and the start of the start of the start of the start is a start of the start of the start of the start of the start

### af Hans Lauesen

Det er normalt en længere historie at beskrive, hvad et styresystem er, men her vil vi forsøge at gøre en lang historie kort.

Når man skriver et program til en datamaskine, er det fordi, man gerne vil have maskinen til at løse en bestemt opgave. Med andre ord: man vil gerne have elektronikken i maskinen til at opføre sig på en bestemt måde.

På en datamaskine uden styresystem skal brugerens program selv styre de enkelte komponenter (»chips«), således at maskinen kan udføre den opgave, man har brug for.

Dette stiller store krav til programmøren. Han skal nemlig kende de enkelte komponenter i maskineriet, og vide hvordan de styres, og hvordan de er sat sammen. Dette giver mange fejlmuligheder. Desuden er der ikke adgang til oversættere og fortolkere (f.eks. Pascal eller RcComal80), og det betyder, at alle programmer må skrives i maskinkode og indkodes i maskinen f.eks. ved hjælp af vippekontakter på maskinens front.

En anden ulempe er at programmer, skrevet tileen maskintype, ikke kan flyttes til andre typer maskiner uden store programændringer. Dette skyldes, at ikke alle maskiner indeholder de samme elektroniske komponenter.

<u>. .</u><br>1980 - John John John Stein, mengentuk di pengaran Kabupaten Jawa Bandar Pengaran Kabupaten Selatan Pengaran K

Et styresystem kan løse alle disse problemer.

Styresystemet er, groft sagt, maskinens »sjæl«.

Styresystemet er et systemprogram, som man normalt får med i købet, når man anskaffer en datamat.

Styresystemet indeholder en række procedurer til styring af maskinens elektronik. Disse procedurer kan udnyttes fra brugerens programmer. Procedurerne kan f.eks.:

Skrive et tegn på skærmen Hente et tegn fra tastaturet Skrive et tegn på printeren Læse eller skrive en sektor på disketten osv.

Hvis man på forhånd har procedurer, der kan løse disse opgaver, er det ikke så svært at programmere, da man ikke længere behøver at bekymre sig om selve elektronikken i maskinen. Man kan stadig programmere i maskinkode, men den eneste elektroniske komponent man behøver at kende er selve mikroproccessoren (»hjernen« i datamaten). Al anden elektronik styres ved hjælp af styresystemets procedurer.

For at man kan have glæde af en diskette, må der findes visse regler for, hvordan man gemmer programmer og

€ data på disketten, og det er styresystemets opgave at sørge for, at disse regler bliver overholdt. Styresystemet indeholder derfor forskellige procedurer, der kan åbne og lukke filer, samt skrive og læse i dem.

Sammen med et styresystem leveres som regel forskellige hjælpeprogrammer. Disse kan f.eks. bruges til kopiering af filer eller udskrive en oversigt over filer på disketten.

Som en hjælp til udvikling af programmer findes der oversættere. En oversætter er et program, der kan oversætte et andet program skrevet i et såkaldt højere programmeringssprog til maskinkode. Pascal er et eksempel på et højere programmeringssprog. Det er således heller ikke - nødvendigt for programmøren at kende selve mikroprocessoren, hvis han/ hun har en sådan oversætter.

Hvis forskelllige maskiner forsynes med det samme styresystem, betyder det, at maskinerne vil opføre sig ens, set fra brugerens synspunkt og fra programmernes synspunkt. De forskelle, der skyldes maskinens elektronik, er nemlig elimineret, idet al styring af elektronikken sker ved hjælp af de procedurer, styresystemet stiller til rådighed.

Dette medfører, at programmer kan flyttes fra en maskine til en anden uden de store vanskeligheder, forudsat at de to maskiner har samme mikroprocessor og samme styresystem. (Dette gælder dog ikke alle programmer, idet der findes programmer, som styrer dele af elektronikken uden om styringssystemet).

For at gøre det let for en bruger at benytte forskellige maskiner, er der mange datamater, der benytter samme styresystem. Et eksempel på et styresystem, der kører på flere forskellige datamater, er Concurrent CP/M-86 (CCP/ M-86).

CP/Meren forkortelse for »Control Program/Microprocessors«.

**College** 

På PICCOLINE anvendes CCP/M-86. CCP/M-86 på PICCOLINE indeholder procedurer til styring af PICCOLINENS elektronik. CCP/M-86 indeholder også en række hjælpeprogrammer, bl.a. til kopiering af filer og udskrivning af en oversigt over filer på disketten.

Et eksempel på en anden maskine, der benytter CCP/M-86, er Regnecentralens PARTNER. Dette betyder, at det er muligt at flytte programmer mellem PICCOLINE og PARTNER, uden at det er nødvendigt at ændre programmerne.

Det er ikke alene en fordel for brugere af en datamat at anvende et standardstyresystem, det er også en fordel for programleverandører. Standard-styresystemerne gør det nemlig muligt for en programleverandør at sælge de samme programmer til mange forskellige brugere, selvom brugerne har forskellige maskiner. Det eneste der kræves er, at styresystemet er det samme.

Der er dog (mindst) een forskel ved datamaskiner, som styresystemet ikke kan udligne; nemlig forskellen på disketteformaterne. Der findes nemlig ingen standard for, hvordan man lagrer information på disketter (eller rettere - der findes for mange standarder). Dette gør, at man kun sjældent kan flytte en diskette fra en maskine til en anden med et godt resultat. I de fleste tilfælde må man stille de to maskiner op ved siden af hinanden og flytte programmerne gennem et kabel. Men idet tilfælde vil det så igen være en fordel at anvende et standard-styresystem. F.eks. ligger CCP/M-86 så tæt op ad CP/M, der benyttes på Regnecentralens PICCOLO, at det er muligt at overføre programmer mellem disse to maskiner via et kabel.

## PICCOLINIEN

# GSX — et seriøst bud på en **CSX**<br>bud <sub>l</sub><br>grafik grafik-standard

 $\begin{array}{|c|c|c|}\n\hline\n0370 & 0380 & \text{EN} \\
0380 & \text{EN} \\
0390 & 0400 & \text{PR} \\
0410 & & & \end{array}$ 0010 PUNC  $f(x)$ 0020 0030 ENDFUNC f 0040 0050 0060 OPEN GRAPHICS 1 0070 forhold: = 3/2 0080 forhold:= 3/2 DIM svar\$ OF 1,kont(6),ind(10),ud(10),pktud(100,2) 0090 0100 PROC filled area(REF pktind(,),ant)<br>0110 kont(1):=<sup>-9</sup><br>0120 kont(2):= ant<br>0130 kont(4):= 0<br>0140 GSX kont,ind,pktind,ud,pktud<br>0150 ENDPROC filled area 0110 0120 0130 0140 0150 ENDPROC filled\_area<br>0160<br>0170 PROC polyline(REF pktind(,),ant)  $0180$  kont $(1):= 6$ 0190 0200  $kont(4) := 0$ 0170 PROC polyline(REF pktind(,),ant)<br>0180 kont(1):= 6<br>0190 kont(2):= ant<br>0200 kont(4):= 0<br>0210 GSX kont,ind,pktind,ud,pktud<br>0220 ENDPROC polyline 0220 ENDPROC polyline<br>0230 0240<br>0250<br>0260<br>0270<br>0280<br>0290<br>0300 0300 ENDFUNC yenhed<br>0310 0320<br>0330 PROC xakse<br>0340 MOVETO f C 0350 0360 PUNC f(x)<br>- RETURN x\*SIN(x'2)<br>ENDFUNC f 0240 FUNC xenhed RETURN 10'(INT(LOG(fx\*xmax)/LOG(10)))<br>ENDFUNC xenhed 0280 FUNC yenhed<br>0290 RETURN 10'(INT(LOG(fy\*ymax)/LOG(10))) PROC xakse<br>
MOVETO fx\*xmin, 0<br>
DRAWTO fx\*xmax, 0<br>
MOVETO xenhed, 0<br>
TEXT "!"<br>
ENDPROC xakse 0400 PROC yakse<br>0410 MOVETO 0 f

**The Commission Commission Commission** 

»Hvis man med de sædvanlige Rc-Comal80 grafik-ordrer er i stand til at udføre GSX-operationerne, hvorfor indfører man da de sidste?«

—

(flere forskellige må<sub>er</sub>), en anden (SET Enafdemest benyttede ordreri GSX er ordren POLYLINE. Parameteren tildenne ordre, er en to-dimensional tal-tabel, der indeholder koordinaterne til en række punkter. Et kald til POLYLINE bevirker, at man får tegnet en kurve gennem de mange punkter i den rækkefølge de står i tal-tabellen. Denne linie kan så ændres på forskellige måder. F.eks. findes der en GSX-ordre (SET POLYLINE LINETYPE) til at afgøre om den s<sup>1-</sup>al være punkteret POLYLINE LINE WIDTH) til at ændre bredden af kurven, og flere andre.

En anden ordre der ofte honytteger FII

Programmet bruges til at tegne grafen for en vilkårlig funktion. Selve funktionsudtrykket er angivet i linie 0020, og man kan skifte til en ny funktion ved at ændre denne linie (ordet RETURN skal blive stående). Man vælger under udførslen af programmet selv sit interval på x-aksen, og hvor mange punkter man vil have udregnet værdier i. denne linie (ordet RH<br>ende). Man vælger<br>programmet selv sit<br>og hvor mange pu<br>udregnet værdier i.<br>Programmet sørge<br>koordinatsystems ak:<br>(ens på begge akse<br>indenfor det område<br>Grafen kan tegnes pa<br>I) Som normal graf<br>2) Som n

Svaret er, at man dels får et mere dynamisk værktøj, dels at alle tegneoperationerne bliver udført væsentligt hurtigere, og dels at der selvfølgelig også er nogle ekstra faciliteter, der kan gøre ens tegninger mere spændende.

#### Programeksempel, der benytter GSX

I det blå område er vist et større programeksempel, der bl.a. benytter den nye GSX-ordre. Denne ordre kaldes dog kun via kald af procedurer med navne svarende til de gængse GSX-ordrenavne (der er dog intet krav om at kalde procedurerne disse navne). Er man fortrolig med procedure-begrebet, vil dette nok være den naturlige måde at benytte den nye GSX-ordre på.

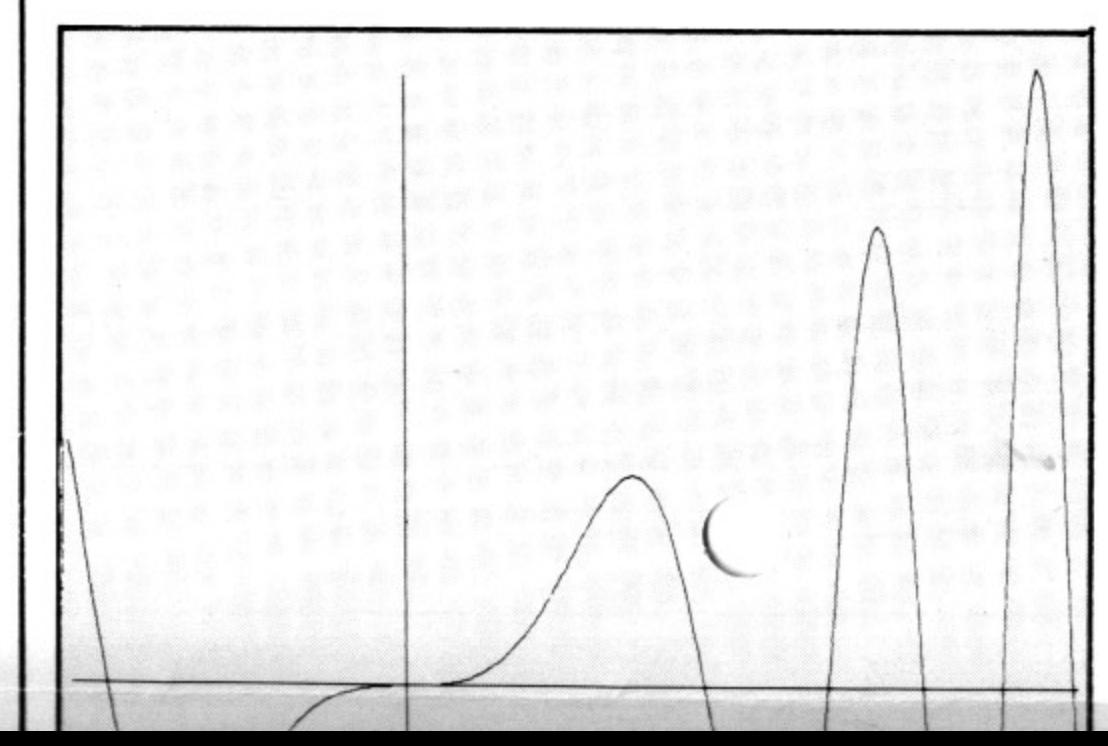

Programmet sørger også for at tegne et koordinatsystems akser med enheder på (ens på begge akser) hvis dette ligger indenfor det område, man arbejder med.

Grafen kan tegnes på to måder:

- 1) Som normal graf
- 2) Som areal-kurve dvs. entegning afde arealer, der afskæres af kurven og lig ger henholdvis over og under X-aksen.

 $\overline{\phantom{0}}$ Man kan med det samme stille spørgsmålet:

 $1$  One have the  $\lambda$  which is a contribution bredden af kurven, og flere andre.

```
0380 ENDPROC xakse<br>0390<br>0400 PROC yakse<br>0410 MOVETO 0, fy*ymin<br>0420 DRAWTO 0, fy*ymax<br>0430 MOVETO 0, yenhed
                                                          0550 0560 
                                                            0570 WINDOW fx*xmin,f<br>0580 ENDPROC lav vindue
                                                            0590 = 0600 INPUT "Indtast start-x-værdi : ": xmin<br>0610 INPUT "Indtast slut-x-værdi : ": xmax<br>0620 INPUT "Indtast antal delepunkter : ": n
                                                           0610 INPUT "Indtast slut-x-værdi : ": xmax
                                                                             fy:= bredde/(højde*forhold)<br>ENDIF
                                                            0630 DIM koord(0:n+1,2)<br>0640 ymax:= 0<br>0650 ymin:= 0<br>0660 j:= 1<br>0670 FOR i:= xmin TO xu<br>0680 0600 koord(j,1):= i<br>0690 0690 koord(j,2):= f(1<br>0700 IF koord(j,2)>yu<br>0710 IF koord(j,2)<yu<br>0720 j:= j+l<br>0730 NEXT i<br>0740 lav vind
                                                           0680 koord(j,1):= 1<br>0690 koord(j,2):= f(1)0890 ENDIF<br>0900 INPUT svar$<br>0910 CLOSE GRAPHICS
                      0430 MOVETO 0, yenhed<br>
0440 TEXT "-"<br>
0450 ENDPROC yakse<br>
0460<br>
0470 PROC lav_vindue<br>
0480 bredde:= xmax-xmin<br>
0490 højde:= ymax-ymin<br>
0500 IF bredde(højde*forhold THEN<br>
0510 fx:= forhold*højde/bredde<br>
0520 fy:= 1<br>
0530 E
                                                                             WINDOW fx*xmin,fx*xmax,fy*ymin,fy*ymax
                                                           0660 j:= 1<br>0670 FOR i:= xmin TO xmax STEP (xmax-xmin)/(n-1) DO
                                                           0700 IF koord(j,2)>ymax THEN ymax:= koord(j,2)0710 IF koord(j,2)<ymin THEN ymin:= koord(j,2)
                                                           0740 lav_vindue<br>0750 koord(0,1):= koord(1,1)<br>0760 koord(n+1,1):= koord(n,1)<br>0770 INPUT "Ønskes en areal-kurve - svar j/n : ": svar$<br>0780 PRINT CHR$(12)<br>0790 IF xmin<=0 AND xmax>=0 THEN yakse<br>0800 IF ymin<=0 AND ymax>=0 TH
                                                           0850 ELSE<br>0860 koord(0,2):= koord(1,2)<br>0870 koord(n+1,2):= koord(n,2)
0380 ENDROC xakee<br>
0390 experience yakee<br>
0400 PROC yietytass<br>
0400 PROC yietytass<br>
0410 BOVETO 0, fytytass<br>
0410 BOVETO 0, fytytass<br>
0440 TEXT - - yenhed<br>
0440 TEXT - - yenhed<br>
0440 TEXT - - yenhed<br>
0440 TEXT - - yenhed<br>
                                                           0880 polyline(koord,n+2) 
      C<br>
Example 1974<br>
Example 1974<br>
Example 1974<br>
Example 1974<br>
Example 1974<br>
Example 1974<br>
Example 1974<br>
Example 1974<br>
Example 1974<br>
Example 1974<br>
Example 1974<br>
Example 1974<br>
Example 1974<br>
Example
```
I vores serie om forskellige grafiske muligheder, skal vi i dette nummer beskæftige os med et af de eneste forslag tilen standard indenfor grafik-området på mikrodatamater. Det drejer sig om systemet GSX, der er en forkortelse for Graphic System Extension.

Jo - da man allerede har de fornødne ordrer til grafik i RcComal80, har man valgt at lade muligheden for brug af denne mere avancerede facilitet fremkomme ved en enkelt ordre kaldet - GSX!

Fra og med release 1.3 af RCComal80, der fungerer sammen med release 3.1 af CCP/M er der mulighed for at komme i kontakt med GSX-systemet, der er det grafiksystem, der benyttes på en PICCO-LINE. Vi skal i denne artikel dels gøre rede for, hvordan denne implementering er sket, og dels give lidt omtale af systemets virkemåde.

Γ

the contract of the contract of the contract of the contract of the contract of the contract of the contract of the contract of the contract of the contract of the contract of the contract of the contract of the contract o

Det skal dog med det samme anføres, at GSX-systemet er væsentligt vanskeligere isin opbygning end de sædvanlige grafikordrer iRcComal80, ogdamanmed disse er i stand til at udføre de mest anvendte grafik-operationer i GSX, kan det ikke anbefales uøvede at kaste sig ud i brug af GSX.

Artiklen her henvender sig derfor mere til de øvede programmører, men alle kan selvfølgelig have glæde af at læse den, ligesom de fleste vil kunne benytte det gennemgåede program.

Enanden ordre der ofte benyttes er FIL-LED AREA. Parameteren til denne ordre er magen til param ren til POLYLINE, men denne ordre tegner en udfyldt polygon omkranset af de angivne punkter. Systemet finder selv ud af at forbinde sidste punkt med første, så der faktisk kommer en polygon ud af det. Ligesom ved POLYLINE findes der til denne ordre også en række hjælpeordrer, der kan angive hvilken type udfyldning (massiv, ternet, stribet 0.a.), hvilken farve osv. man ønsker.

Der findes desuden også en række muligheder for at skrive tekster i forskellige højder, evt. drejet i forhold til vandret, med forskellige farver (hvis man har farveskærm) osv.

Hele dette standard-system er udviklet, så det fungerer sammen med enhver maskine, der benytter CCP/M - styresystemet, og f.eks. kan det samme grafiske system benyttes, hvad enten man kører i RcComal80 eller i Poly-Pascal.

Hvordan er dette system så blevet implementeret i RcComal80?

Denne ordre kaldes så med 5 parametre, hvor den første er en en-dimensionel tal-tabel, hvis værdier angiver hvilken GSX-ordre man ønsker at få udført, hvor mange punkter man har i sit koordinatsæt, osv.

Man kan sige, at der er blevet skabt et »hul« ind til GSX for den mere avancerede bruger.

Hvordan dette hul benyttes i praksis er nærmere beskrevet i det tillæg til manualerne, der udsendes sammen med den nye RcComal80-version, men det vil nok også være en god ide for den interesserede bruger, at anskaffe sig Digital Research's GSX-Guide, der i detaljer forklarer GSX-systemet.

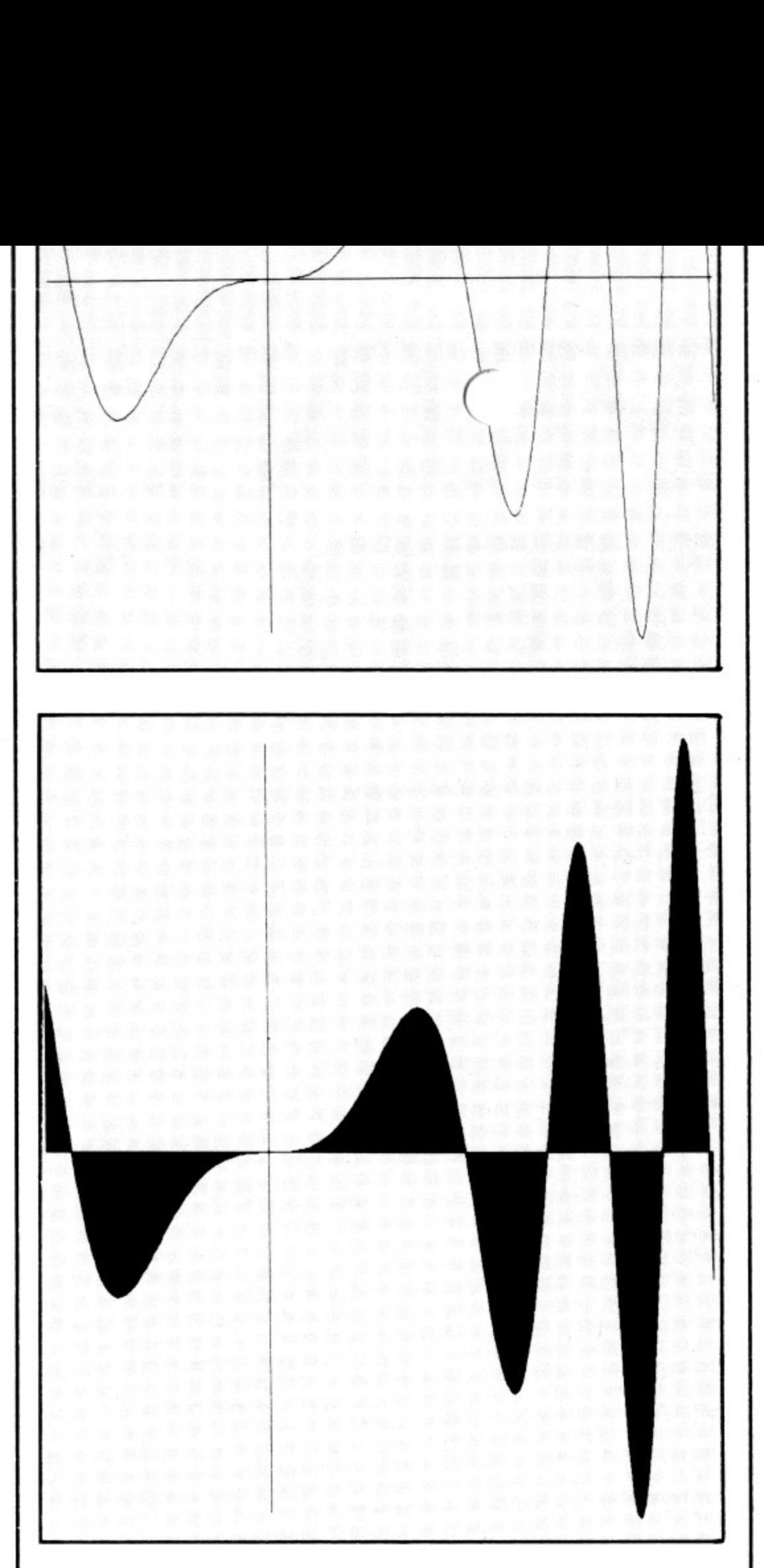

I denne forbindelse er der en lille fidus i programmet. De to endepunkter forekommer nemlig umiddelbart to gange. Men hvis man skal tegne en areal-kurve, flyttes det ene af hver af endepunkterne ned på x-aksen. Herved opnår vi, at forbindelsen mellem det første og det sidste punkt ligger oveni x-aksen, så vi får delt den udfyldte kurve i det, der er over og det, der er under x-aksen.

Men hvis man skal te<br>flyttes det ene af hve<br>ned på x-aksen. Hen<br>bindelsen mellem de<br>punkt ligger oveni x<br>den udfyldte kurve<br>det, der er under x-a<br>Programmet sørge<br>vindue for at lave g<br>måde, så en enhed p<br>ud. Som programme<br> Programmet sørger i proceduren lavvindue for at lave grafik vinduet på en måde, så en enhed på de to akser ser ens ud. Som programmet står her, vil grafen blive vist på skærmen, men ønsker man tegningen ud på papir, ændres linie 0060 til OPEN GRAPHICS 21, og linie 0070 til forhold:  $= 2/3$ .

### PICCOLINIEN

## af EDB TEKSTBEHANDLING — en vigtig anvendelse as iustitiam, aequitated fidem. Neque<br>tetur adipiscing elit, sed diam nonumy

Benyttelsen af datamater til avanceret tekstbehandlig, er vel nok en af de mest almindelige anvendelser af EDB i dag. Langt de fleste større firmaer og offentlige virksomheder har benyttet denne mulighed for at anvende datamaten som en avanceret skrivemaskine i årevis, og efterhånden som også mange mindre firmaer og skoler - i takt med udbredelsen af mikrodatamater - har fået datakapacitet, er det blevet almindeligt også disse steder.

Men der er stadig mange lærere, der ikke er klar over mulighederne ved anvendelse af denne facilitet.

En vigtig ting er også, at man undervejs ikke behøver at tænke på liniekskift. Indlæg fra læserne: Skal sendes til ovenstående adresse.

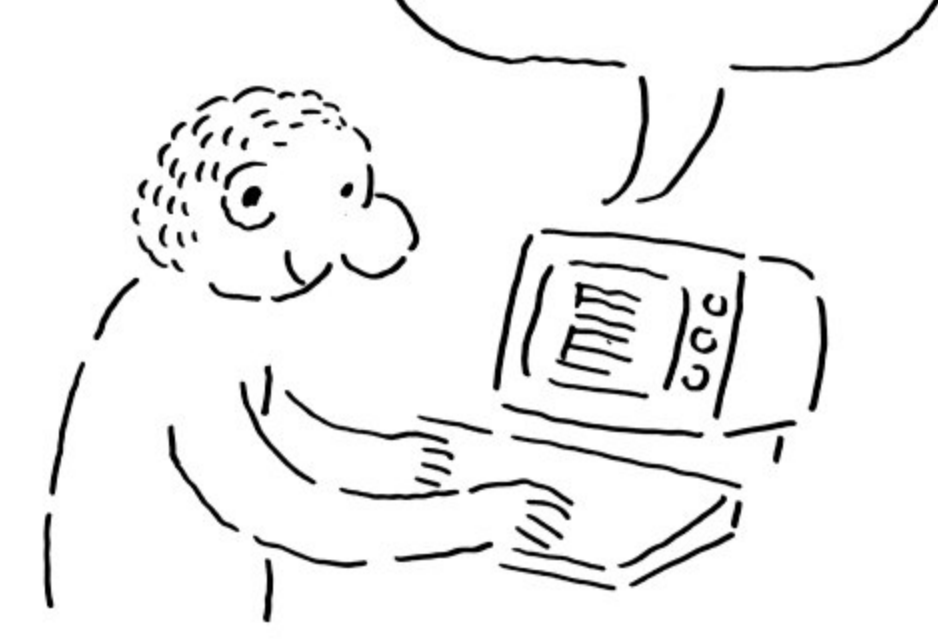

Grafisk tilrettelægning og tek: Johnsen + Johnsen a/s, København

 $\overline{\phantom{a}}$ 

Systemet sørger selv for at skifte linie, på en sådan måde, at det ord, man er i gang med, som måtte være for langt, flyttes ned på næste linie. Når man skriver, behøver man altså udelukkende at koncentrere sig om tastaturet - hvilket måske især er en fordel for uøvede, der ikke kan benytte »tifingersystemet«.

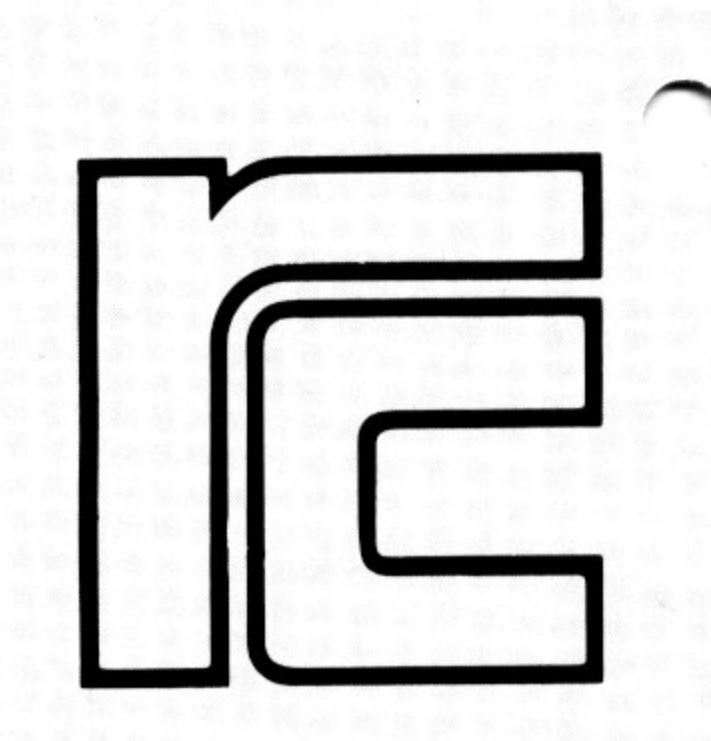

Meget af ens tid som lærer går med at skrive noter, der kopieres og udleveres til eleverne. Ofte benytter man gamle noter, som man klipper og klistrer sammen, retter med hvidt blæk, for derefter at kopiere endnu engang. Til sidst har disse kopier en tendens til at blive ulæselige. Benytter man et tekstbehandligssystem, kommer man ud over dette problem, idet man har mulighed for at sammenflette og rette itidligere skrevet tekst direkte på en dataskærm. Et tekstbehandlingssystem virker i første omgang som en ganske almindelig skrivemaskine. Forskellen er blot, at papiret her er en dataskærm. Man skriver på nøjagtig samme måde, som man ellers ville skrive, men kan forøge skrivetempoet betydeligt, idet fejlikke umiddelbart betyder noget. Skriver man forkert et sted, kan man enten med det samme rykke tilbage på skærmen og rette — slet og ret ved at skrive oveni det gamle. Man kan også skrive hele teksten færdig uden tanke for de fejl, man laver undervejs og så til sidst rette dem alle på en gang. Ligeledes har man mulighed for at omformulere, indsætte nye sætninger midt i det hele, eller flytte (evt. fjerne) en sætning fra et sted til et andet. Det kan godt være fra en hel anden tekst, at man overfører et afsnit. 

et dolore magna aliquam erat volupat<br>strud exercitation ullamcorpor suscipit<br>do consequet. Duis autem est vel eum<br>tate velit esse molestaie consequat, vel<br>At vero eos et accusam et iusto odogio<br>luptatum delenit aigue duos

Når selve teksten er færdig, kan man bryde den om og f.eks. lave plads til et billede i den ene side, ved at ændre bredden afteksten i et bestemt afsnit, eller man kan ændre hele teksten, så den får en bredde svarende til en spaltebredde osv.

Når teksten derpå er ombrudt, skriver man den til sidst ud på papir ved hjælp af en skriver. Også her har man forskellige redigeringsmuligheder: at sørge for en lige højremargin, at ændre linieafstand, at få foretaget understregninger, osv.

Mulighederne er utallige, og her er kun beskrevet ganske få af de faciliteter, man har. Med et tekstbehandlingssystem følger også en manual med en fuldstændig beskrivelse af alle de forskellige specialkoder, der sætter en i stand til at lave alverdens ændringer i ens tekst.

Mange bliver i første omgang skræmt af alle disse koder, og tænker at »alt dette lærer jeg aldrig udenad«. Men dette er heller ikke på nogen måde nødvendigt. Langt de fleste lærere har relativt almindelige krav til et tekstbehandlingssystem, og vil i første omgang udelukkende bruge det som en avanceret skrivemaskine. De fleste benytter måske kun en 5-6 forskellige af de muligheder, man har, men allerede dette er nok til, at man får en enorm lettelse, når man skriver tekster.

Udgiver:

Regnecentralen Hovedvejen 9 2600 Glostrup

Redaktion: Mogens Guildal (ansv.) Ole Schwander Olsen

Salgsafdeling: Hovedvejen 9 2600 Glostrup Tel.: (02) 96 07 00 henviser til nærmeste forhandler

Supportcenter: Hovedvejen 9 2600 Glostrup Tel.: (02) 96 07 00

Teknisk service: Glostrup Hovedvejen 9 2600 Glostrup Tel.: (02) 96 07 00

> Århus Klamsagervej 19 8230 Åbyhøj Tel.: (06) 25 04 11

Aalborg Limfjordsvej 14 9400 Nørresundby Tel.: (08) 17 80 44

Odense Henovej 10 5270 Odense N Tel.: (09) 18 78 15

————————————————————